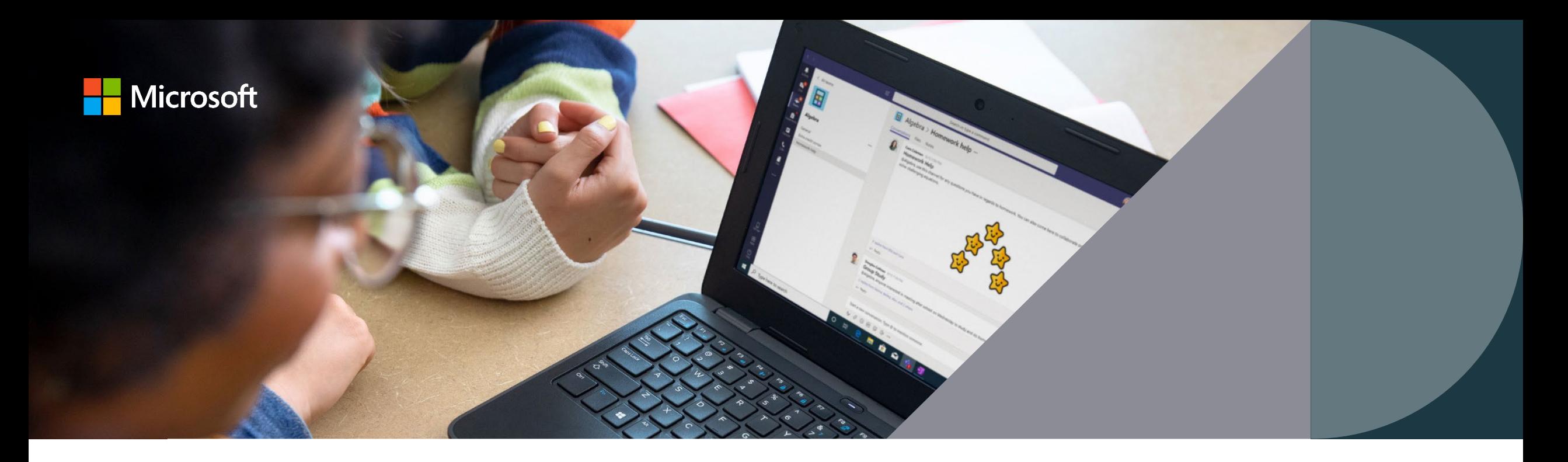

# 適切なコミュニケーションの実現のために

~Teams のチャット機能を安全に使うための設定~

2021年10月 日本マイクロソフト株式会社

- 本資料では、 2021 年 10 月時点での情報をもとに Microsoft Teams for Education (以後 Teams) の チャット機能に関わる設定について、ご案内します。
- 本資料の発行後に各サービスの機能が変更された場合、本書の掲載内容通りに設定できない可能性がありま す。
- 本資料の運用により生じる直接的、または間接的な損害について、弊社では一切責任を負いかねます。あらかじ めご理解、ご了承ください。

### 2 種類の Teams チャットの利用法

Teams で利用するチャットには 2 種類あります。I:I や少数の閉じた場の中で行われる「個人でのチャット」 と、チームに所属する人全員が見られる「チームでのチャット」です。 適切に利用制限をかけることで安全に学びを進めることができます。

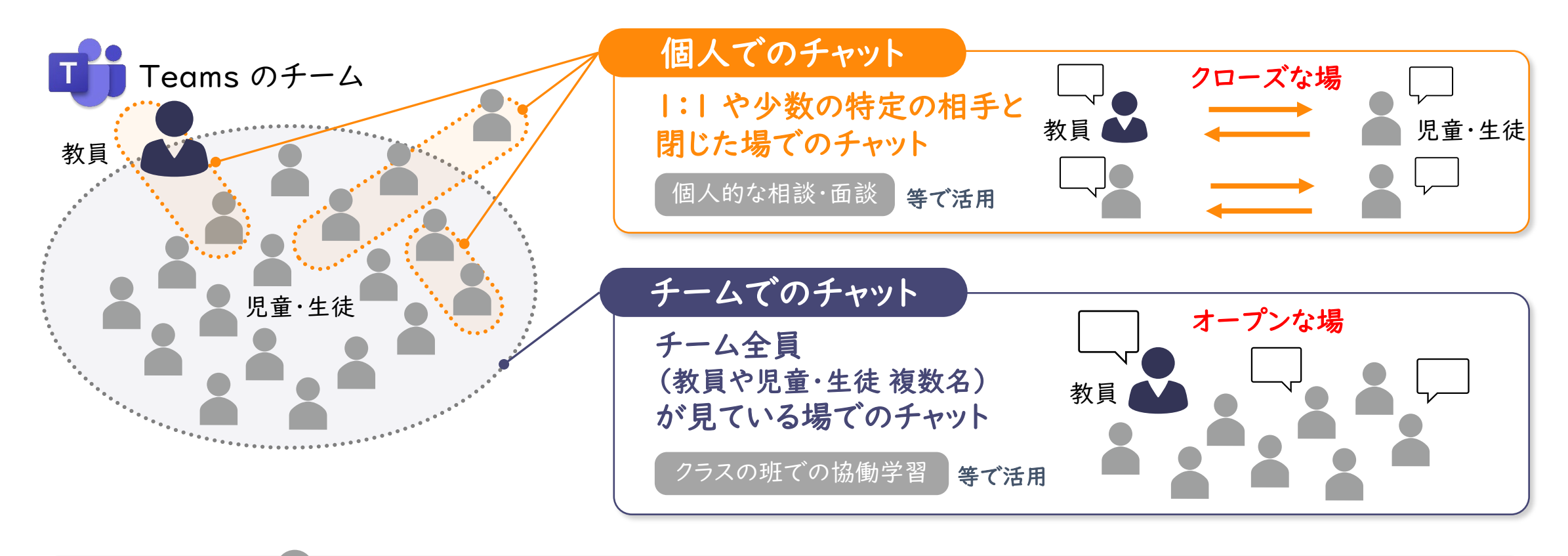

管理者(教育委員会) ● チャットそのものの禁止等、様々な制限をすることができます 教員主導でのチーム作成等制限をかけることができます

## 2 種類の Teams チャットについての詳細

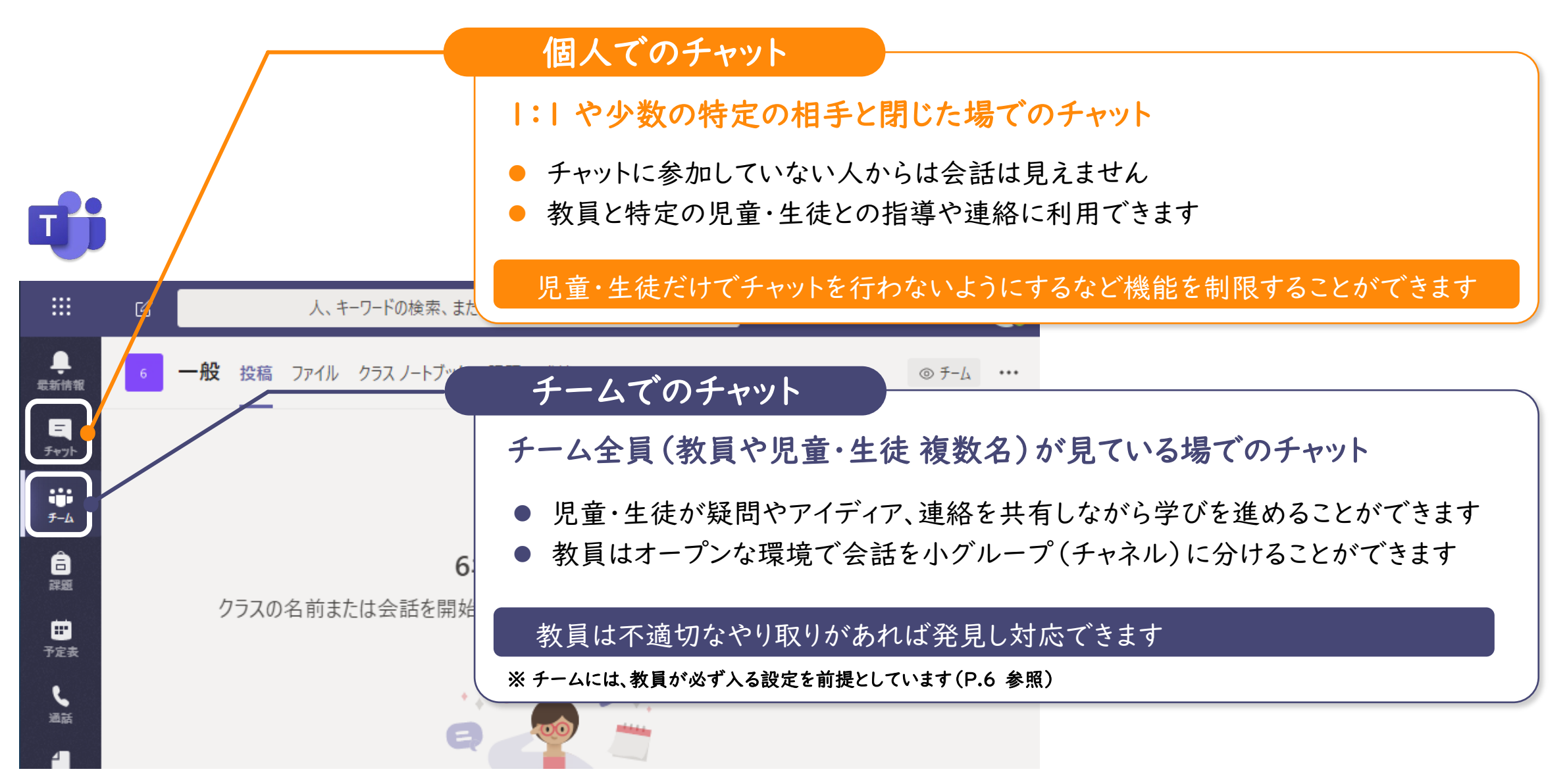

### Teams のチャット機能を安全に使うための設定

Teams のチャット機能を教育現場で安全にご活用いただくために、「管理者」と「利用者」で それぞれ以下の設定ができます。具体的な設定方法は次ページ以降をご参照ください。

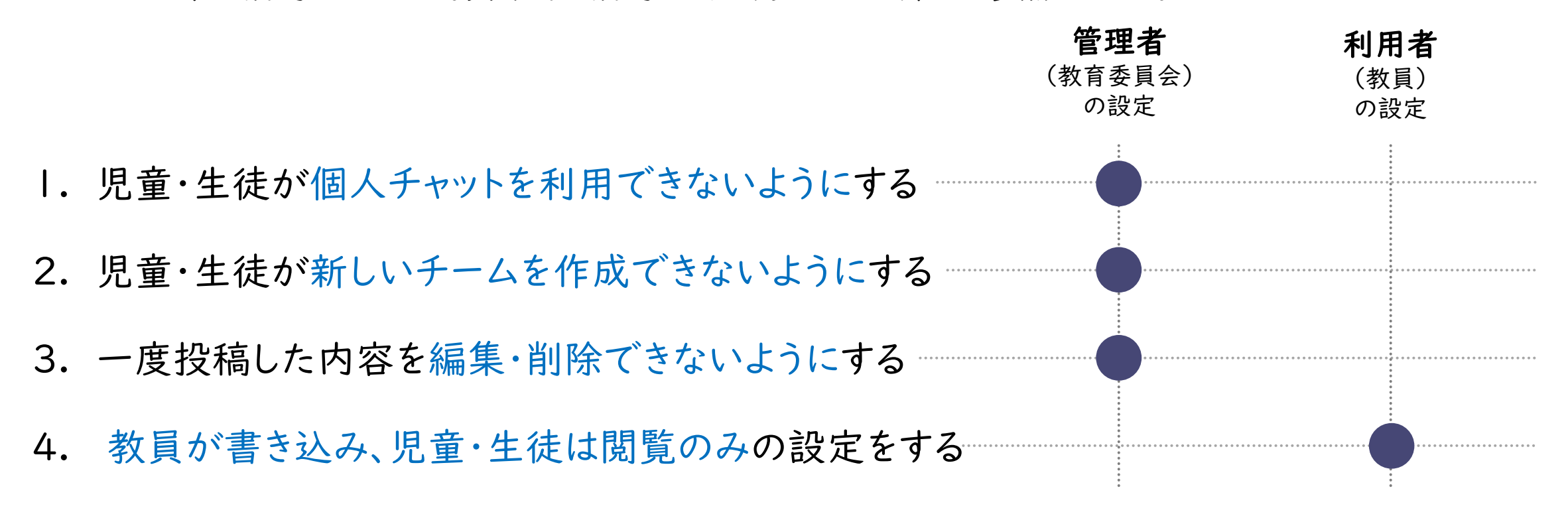

参考)Teams見守り機能(監視ありチャット)P11

1. 児童・生徒が個人チャットを利用できないようにする

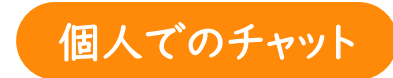

管理者(教育委員会)が Teams 管理センターで設定を行うことで、 児童・生徒のチャット・通話利用を禁止することが出来ます。

※教員は利用可、児童・生徒は不可に設定することも可能

### チャット利用禁止設定前 ファイン アイアン ライトント利用禁止設定後 m 人、キーワードの検索、またはコマンドの入力 QR.  $\sqrt{a}$ m 人、キーワードの検索、またはコマンドの入力 ● ● 一般 投稿 ファイル クラスノートブック 課題 成績 一般 投稿 ファイル クラスノートブック 課題 成績 ◎チーム … ◎ チーム ・・・  $\begin{array}{c}\n\blacksquare \\
\uparrow_{\uparrow\uparrow\uparrow}\n\end{array}$ チャット利用禁止になると W. 「チャット」のアイコンをクリックすることで  $\overline{f}-\overline{h}$ 「チャット」のアイコンが  $\begin{array}{c}\n\cdots \\
\uparrow -\mathbb{A}\n\end{array}$ チャットを利用可能な状態です ₿ 表示されなくなります 課題 自調 6年2組 へようこそ ▣ 予定表 クラスの名前または会話を開始する受講生の名前に@メンションしてみてください。 クラスの名前または会話を開始する受講生の名前に@メンションしてみてください。 ▣ H 予定表 ファイル

2. 児童・生徒が新しいチームを作成できないようにする

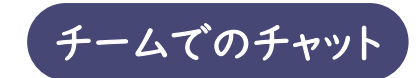

7

管理者(教育委員会)が Teams 管理センターで設定を行うことで、 新しいチームを作成できる権限を"教員のみ"に制限することができます。 教員の目の届かない場所で、児童・生徒が会話できる環境を防ぎます。

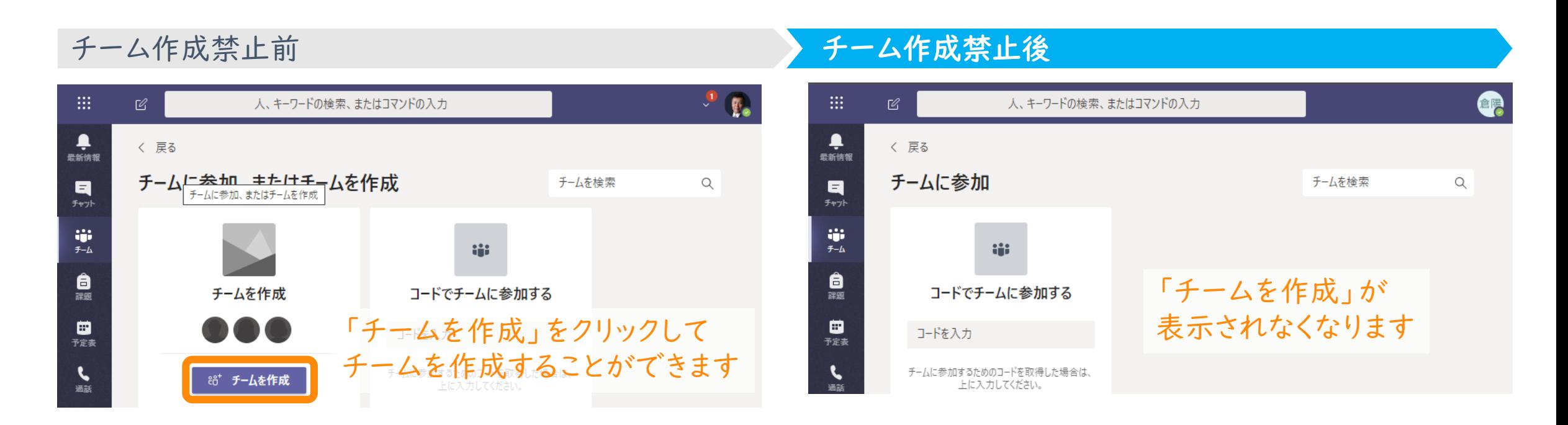

### [Microsoft 365 グ](https://docs.microsoft.com/ja-jp/microsoftteams/messaging-policies-in-teams)[ループを作成できるユーザーを管理する](https://docs.microsoft.com/ja-JP/microsoft-365/solutions/manage-creation-of-groups?view=o365-worldwide) | Microsoft Docs

### 3. 一度投稿した内容を編集・削除できないようにする

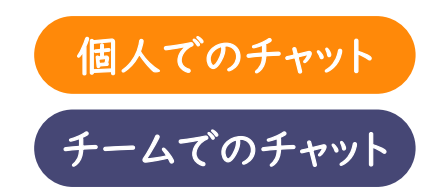

管理者(教育委員会)が Teams 管理センターにて設定することで、 一度投稿した内容を書き換えることができないように設定できます。

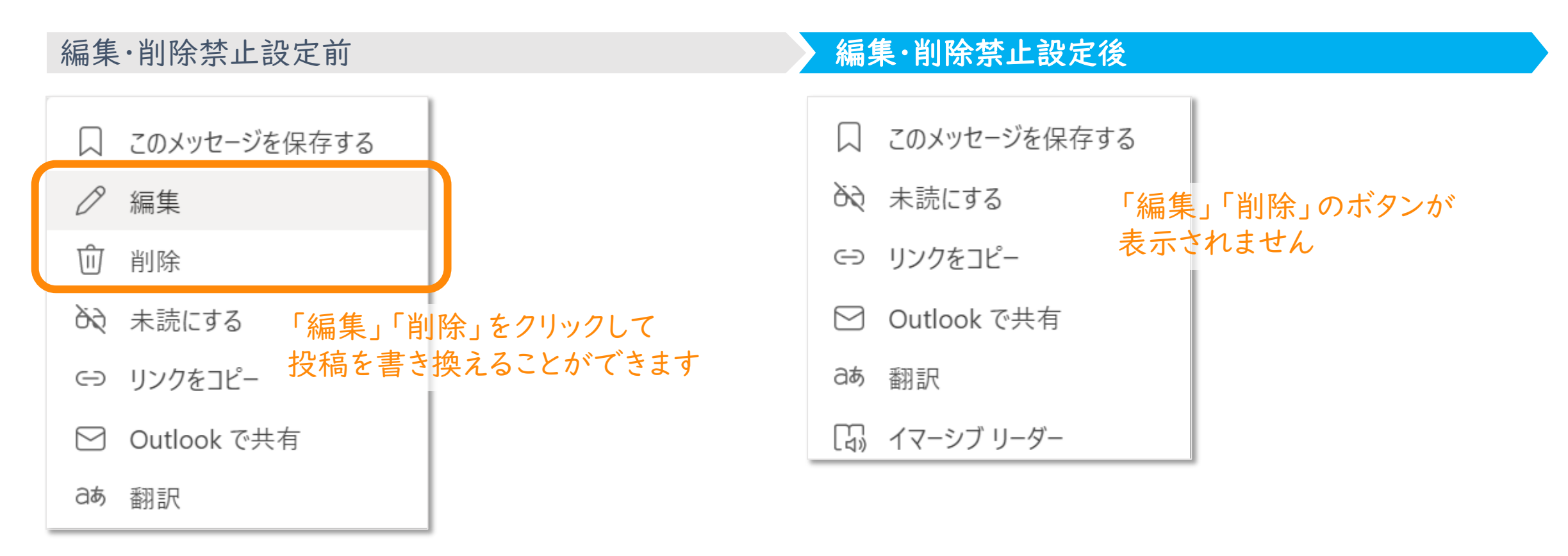

Teams でメッセージング ポリシーを管理する - [Microsoft Teams | Microsoft Docs](https://docs.microsoft.com/ja-jp/microsoftteams/messaging-policies-in-teams) 8

### 4. 教員が書き込み、児童・生徒は閲覧のみの設定をする(チームでのチャット

チーム所有者(教員)がチーム内のチャネル設定にて 当該チャネルでの投稿・返信ができるユーザーを制限することができます。

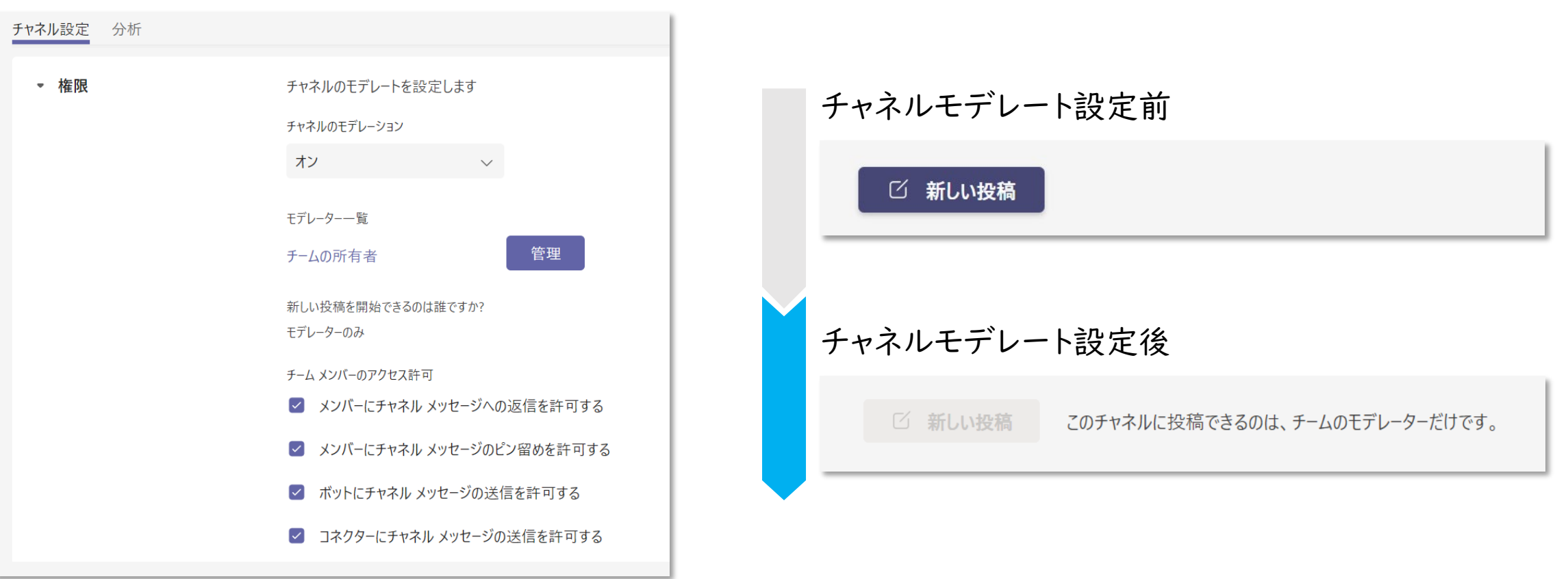

## 別機能の参考資料

Teams 見守り機能(監視ありチャット)の説明

管理者が Teams 管理センターで設定を行うことで、 (1)児童・生徒だけでのチャット利用を禁止しつつも、 (2)教員-児童・生徒間 や (3)教員+児童・生徒複数名 でのチャットを可能に設定できます。

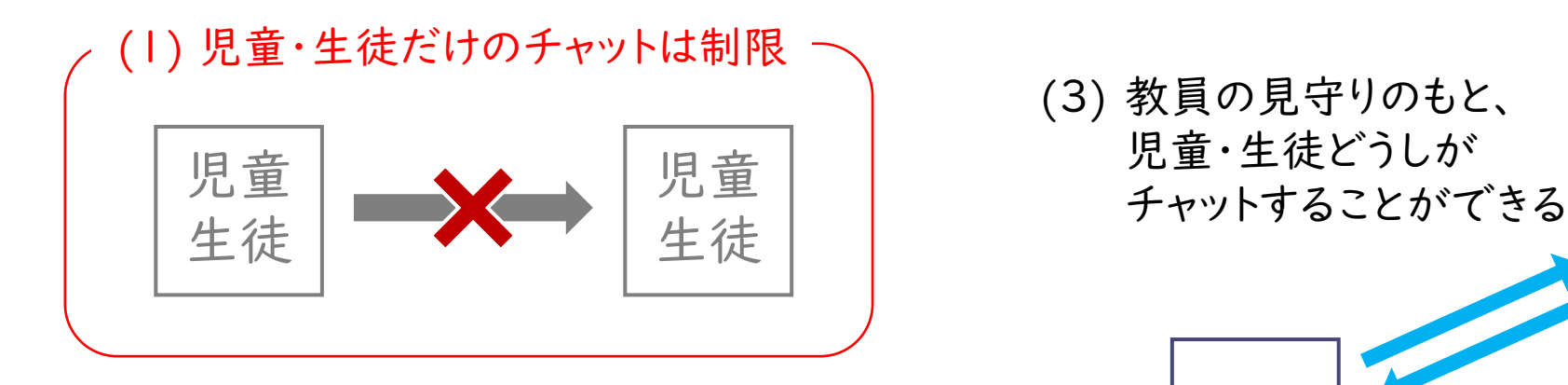

(2) 教員と児童・生徒間のチャットは許可

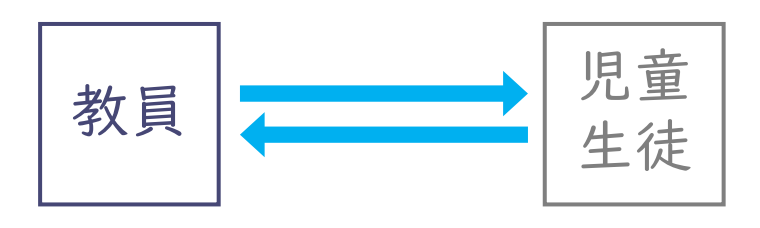

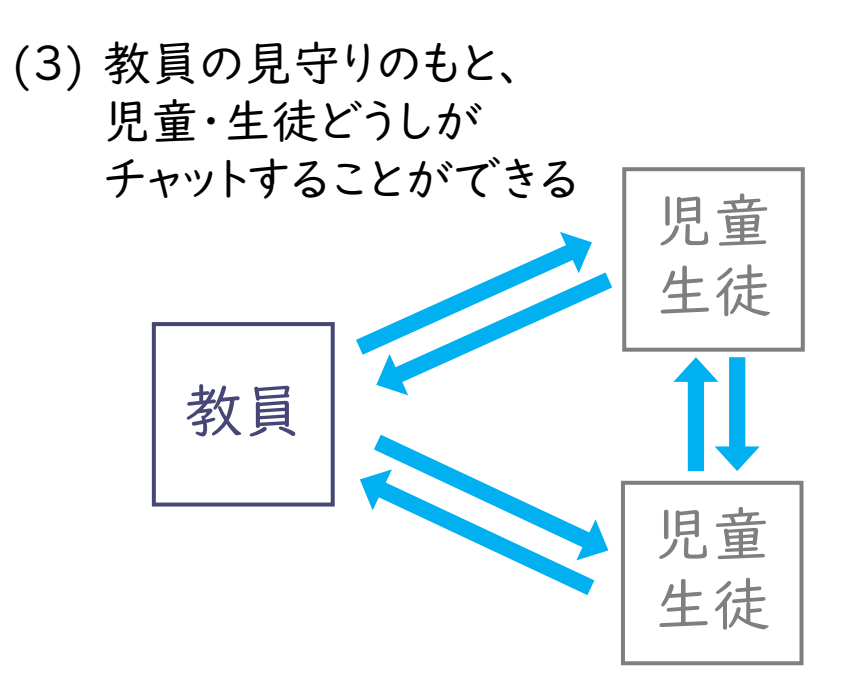

個人でのチャット

### Teams 見守り機能(監視ありチャット) -画面の見え方(児童・生徒の場合)

(1) 児童・生徒だけのチャットは制限

国語の宿題やった?

 $\gamma$  !  $\varnothing$   $\oplus$   $\boxdot$   $\oplus$   $\boxdot$   $\triangleright$   $\Box$   $\Diamond$   $\Diamond$   $\Diamond$   $\cdots$ 

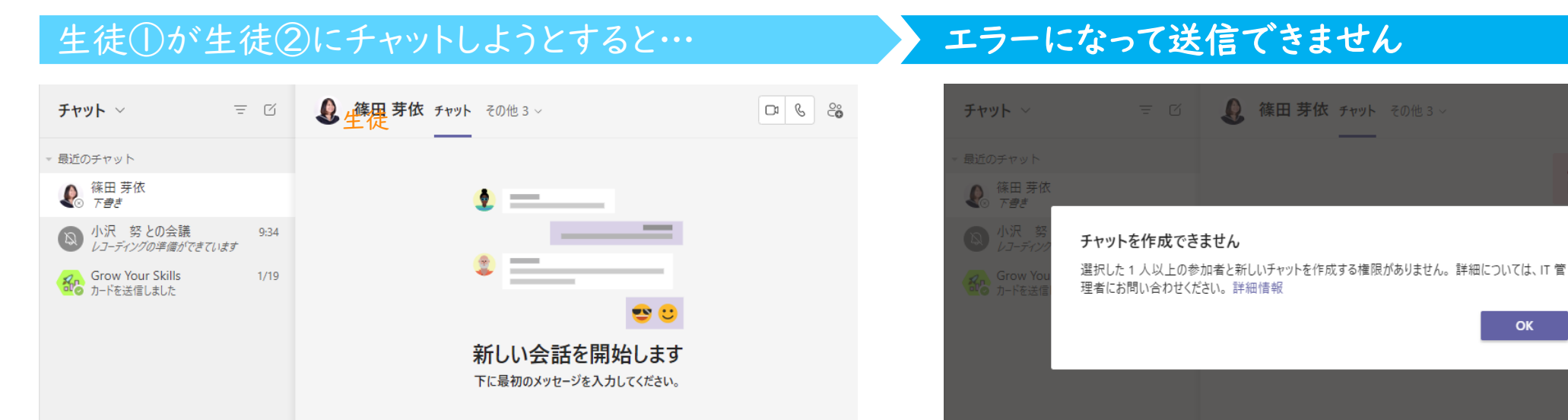

 $\Rightarrow$ 

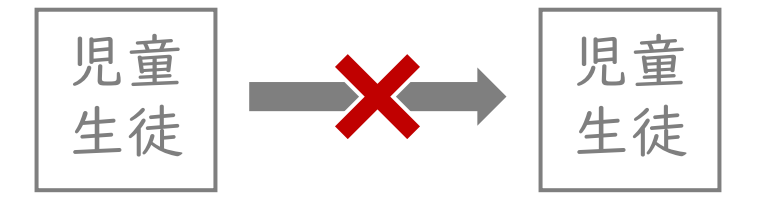

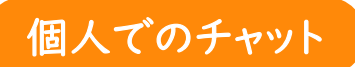

 $\Box$   $\Box$   $\Box$ 

▲ 送信できませんでした 国語の宿題やった?

OK

新しいメッセージの入力

 $\Box$   $\mathbb{m}$ 

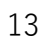

 $\triangleright$ 

新しいメッセージの入力

 $\gamma$  !  $\varnothing$   $\odot$   $\Box$   $\ominus$   $\Box$   $\triangleright$   $\Box$   $\circ$   $\blacksquare$   $\Box$   $\Diamond$   $\blacksquare$ 

 $\triangleright$ 

**西 乌** 乱 …

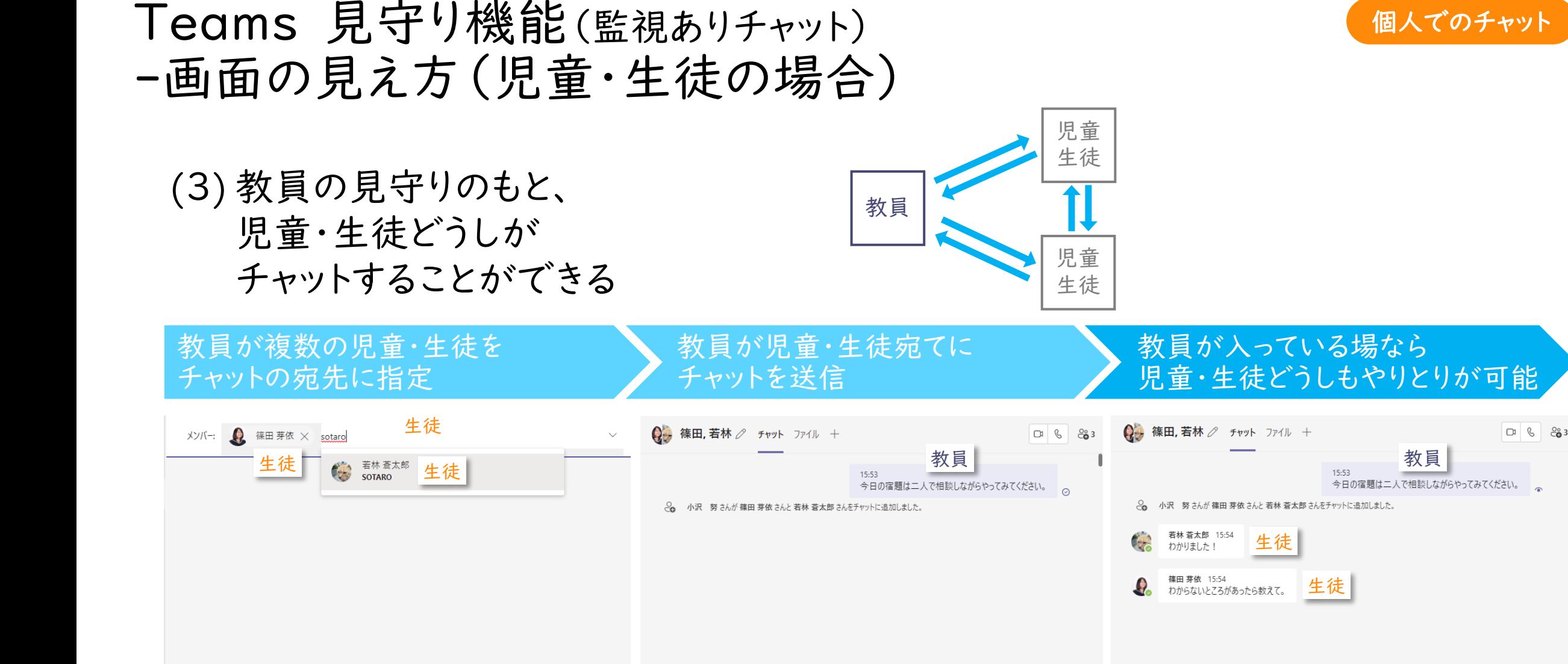

新しいメッセージの入力

 $\gamma$  !  $\varnothing$   $\oplus$   $\boxdot$   $\oplus$   $\boxdot$   $\triangleright$   $\Box$   $\circ$   $\blacksquare$ 

 $\triangleright$ 

新しいメッセージの入力

 $\gamma$  !  $\varnothing$   $\odot$   $\Box$   $\Box$   $\Box$   $\triangleright$   $\Omega$   $\circ$   $\blacksquare$   $\Box$   $\Diamond$   $\Diamond$   $\ldots$ 

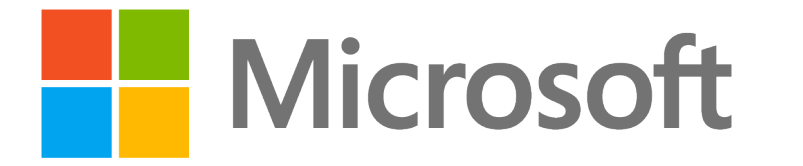

© 202 I Microsoft Corporation. All rights reserved. Microsoft、Windows、およびその他の製品名は、米国およびその他の国における登録商標または商標であるか、その可能性があります。<br>ここに記載されている情報は、情報提供のみを目的としており、このプレゼンテーションの発行時点でのマイクロソフトの見解を示したものです。市場の状況に対応して内容の変更が必要になるため、マイクロソフトは のではありません。また、このプレゼンテーションの発行後の情報の正確性は保証いたしかねます。マイクロソフトは、このプレゼンテーションの情報に対して明示的、黙示的、または法的ないかなる保証も行いません。